## **Как всегда оставаться в курсе актуальных событий?**

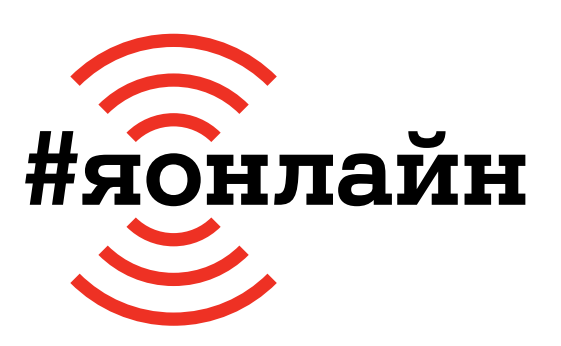

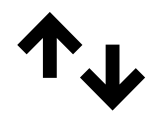

 $\mathbf 1$ **.** Проверьте, включён ли мобильный интернет: проведите пальцем от верхней части экрана к середине и найдите значок с двумя стрелками вверх-вниз.

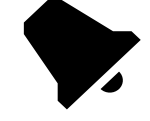

**4.** Ура! Вы вошли в Telegram. В появившемся окне с запросом на отправку уведомлений нажмите кнопку «Разрешить». Так приложение будет вас оповещать о новых сообщениях.

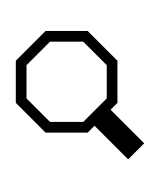

**2.** Нажмите на иконку «Play Маркет» или AppStore. В открывшемся приложении в строке «Поиск» введите «Telegram Messenger» и нажмите кнопку «Установить». После нажмите на кнопку «Открыть».

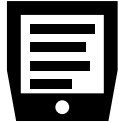

**5.** Теперь можете подписаться на каналы (группы по интересам) с полезными или актуальными статьями: «ЯнОнлайн», TUT.by и другие. Для этого в строке «Поиск» впишите название издания или интересующий запрос, например «новости спорта» или «кино и сериалы».

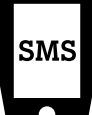

**3.** Нажмите на «Старт», введите свой номер телефона и нажмите кнопку «Получить код по SMS». Введите полученный набор цифр.

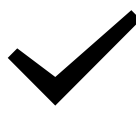

**6.** Изучите результаты поиска и, если информация на канале вас устраивает, нажмите кнопку «Присоединиться».

## **Если нужна помощь, позвоните мне:**

Больше инструкций на **ionline.A1.by**